# Arena Club Member Portal Online Services Instructions

#### **Creating Your Account**

- 1. Visit www.thearenaclub.com website and click on "Member Login."
- 2. Click on "Forgot Password/CreateAccount" to create your password.

| Atrena<br>Cub<br>410-734-7300 |                                                                   | WEIGHT LOSS | AQUATICS | SPORTS KID     | 5 FACILITY | MEMBER REWARDS |
|-------------------------------|-------------------------------------------------------------------|-------------|----------|----------------|------------|----------------|
| •                             |                                                                   | _           | _        | _              | _          | _              |
|                               | Enter Login Information:<br>Member of The Arena Club?<br>Username | New to      | The Arei |                |            |                |
| 2                             | Password Forgot Password/Create Account. Click Here.              |             | Guest F  | Quick<br>Guest |            |                |
|                               | Proceed                                                           |             | Ť        |                |            |                |

**3.** Enter your email address and submit. (If you do not have a valid email address on file at The Arena Club, you will need to call us first to get set up in our system at 410-734-7300).

| Arena                |                 |                   |               |             |          |        |      | f        | 1 8 B          |
|----------------------|-----------------|-------------------|---------------|-------------|----------|--------|------|----------|----------------|
| club<br>410-734-7300 |                 | MEMBERSHIP        | FITNESS       | WEIGHT LOSS | AQUATICS | SPORTS | KIDS | FACILITY | MEMBER REWARDS |
| <b>•</b>             | _               |                   | _             | _           | _        | _      | _    | _        | Login          |
|                      | Forgot your use |                   |               |             |          |        |      |          |                |
| 3,                   | Email Address:  | the email address | that is on yo | ur account. |          |        |      | Submit   |                |

**4.** An email will be sent to you with your username and password. Once you have the password, click on "Member Login" again from our website to log in.

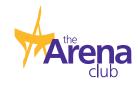

## **Account Information**

| 0- | Account Information | Book Appointments   | Group Classes |                   |
|----|---------------------|---------------------|---------------|-------------------|
|    | Account Information |                     |               | Showing 1-8 of 11 |
|    | Packages            | Billing Information | ng Statements |                   |

**1.** When you click on the "Account Information" button a black screen appears with the following options:

- Account Summary: to view your current reservations and messages
- Contact Information: to view/update your personal and contact information
- Reservation Report: to view your past reservations
- Attendance Report: to view your attendance
- Packages: to view purchased personal training packages
- Billing Information: to view/update your billing information
- Transaction Listing: to view your transaction history
- Statements: to view, download, and/or print past statements in .pdf format
- 2. Click the "next" button for more options.
  - Buddy List
  - Contracts: list of contracts that apply to your membership account
  - Change Password

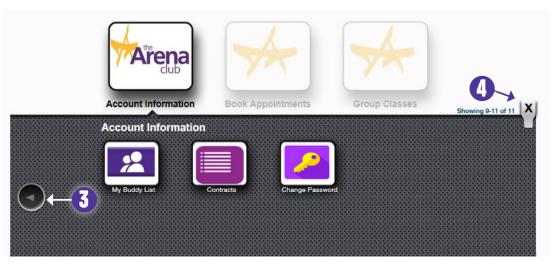

- 3. Click the "back" button to go to previous screen.
- **4.** Click the "X" button to go back to the home screen.

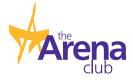

## **Group Fitness Registration**

1. From the main menu, click "Group Classes."

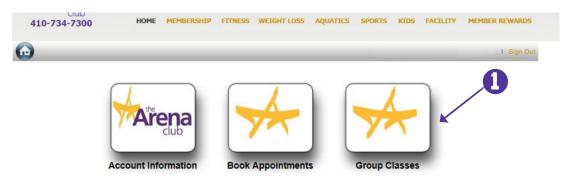

- **2.** You may select various options such as "category" to narrow down to classes that are good for all levels, advanced levels, aquatic classes, or mind/body classes.
- 3. You may click to view the schedule for "today" or "tomorrow."
- 4. Click on "select" to register for a class time.

| ( | Class Schee                                                | selut                                                                                |                                                                      |                                                                              |                                                                            |         |          |                                                                |
|---|------------------------------------------------------------|--------------------------------------------------------------------------------------|----------------------------------------------------------------------|------------------------------------------------------------------------------|----------------------------------------------------------------------------|---------|----------|----------------------------------------------------------------|
|   | Selected Criter                                            | ia                                                                                   |                                                                      |                                                                              |                                                                            |         |          |                                                                |
|   | Site:                                                      | The Arena (                                                                          | lub                                                                  |                                                                              |                                                                            |         |          |                                                                |
| > | Category:                                                  | All Categor                                                                          | ies 🗸                                                                |                                                                              |                                                                            |         |          |                                                                |
|   | Class:                                                     | All Classes                                                                          | ~                                                                    | Member/Gu                                                                    | est:                                                                       | Members | ×        |                                                                |
|   | Sort By:                                                   | Start Time                                                                           | ~                                                                    |                                                                              |                                                                            |         |          |                                                                |
|   | Date:                                                      | Today                                                                                | _                                                                    |                                                                              |                                                                            |         |          |                                                                |
|   |                                                            |                                                                                      |                                                                      | 10/20/2014                                                                   |                                                                            |         |          |                                                                |
| L | (mm/dd/yyyy)                                               | Today                                                                                | Tomorrow                                                             | 10/20/2014                                                                   |                                                                            |         |          |                                                                |
| 1 | (mm/dd/)yyy)<br>Selected Date:                             |                                                                                      | Tomorrow                                                             | 10/20/2014                                                                   |                                                                            |         |          |                                                                |
| 1 |                                                            |                                                                                      | End Time                                                             | Class                                                                        | Location                                                                   | S       | Capacity | Category                                                       |
| 1 |                                                            | 10/21/2014                                                                           |                                                                      |                                                                              |                                                                            | S       | Capacity | Category<br>Advance Leve                                       |
| 1 | Selected Date:                                             | 10/21/2014<br>Start Time                                                             | End Time                                                             | Class                                                                        | Location                                                                   | S       | Capacity | 2000 T                                                         |
| 1 | Selected Date:                                             | 10/21/2014<br>Start Time<br>05:30 AM                                                 | End Time<br>06:30 AM                                                 | Class<br>PUMP/CXWORX                                                         | Location<br>Studio 1                                                       | S       | Capacity | Advance Leve                                                   |
| 1 | Selected Date:<br>Select<br>FULL                           | 10/21/2014<br>Start Time<br>05:30 AM<br>08:00 AM                                     | End Time<br>06:30 AM<br>08:45 AM                                     | Class<br>PUMP/CXWORX<br>Tapout H2O                                           | Location<br>Studio 1<br>TBA                                                | S       | Capacity | Advance Leve<br>Aquatic                                        |
| 1 | Selected Date:<br>Select<br>FULL<br>FULL                   | 10/21/2014<br>Start Time<br>05:30 AM<br>08:00 AM<br>09:00 AM                         | End Time<br>06:30 AM<br>08:45 AM<br>09:45 AM                         | Class<br>PUMP/CXWORX<br>Tspout H2O<br>Walk & Sculpt                          | Location<br>Studio 1<br>TBA<br>Therapy Pool Side A                         | S       | Capacity | Advance Leve<br>Aquatic<br>Aquatic                             |
| 1 | Selected Date:<br>Select<br>FULL<br>FULL<br>Select         | 10/21/2014<br>Start Time<br>05:30 AM<br>08:00 AM<br>09:00 AM<br>09:15 AM             | End Time<br>06:30 AM<br>08:45 AM<br>09:45 AM<br>10:15 AM             | Class<br>PUMP/CXWORX<br>Tapout H2O<br>Walk & Sculpt<br>BodyPump              | Location<br>Studio 1<br>TBA<br>Therapy Pool Side A<br>Studio 1             | S       | Cepacity | Advance Leve<br>Aquatic<br>Aquatic<br>All Levels               |
|   | Selected Date:<br>Select<br>FULL<br>FULL<br>Select<br>FULL | 10/21/2014<br>Start Time<br>05:30 AM<br>08:00 AM<br>09:00 AM<br>09:15 AM<br>09:15 AM | End Time<br>06:30 AM<br>08:45 AM<br>09:45 AM<br>10:15 AM<br>10:30 AM | Class<br>PUMP/CXWORX<br>Tapout H2O<br>Walk & Sculpt<br>BodyPump<br>Step I.T. | Location<br>Studio 1<br>TBA<br>Therapy Pool Side A<br>Studio 1<br>Studio 2 | S       | Capacity | Advance Leve<br>Aquatic<br>Aquatic<br>All Levels<br>All Levels |

**5.** You will be prompted with a waiver, to which you must click "I agree." A message will appear on the screen reading, "Thank You" after you have successfully registered.

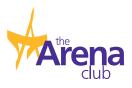

## **Cancel A Group Fitness Reservation**

1. From the main menu, click "Account Information."

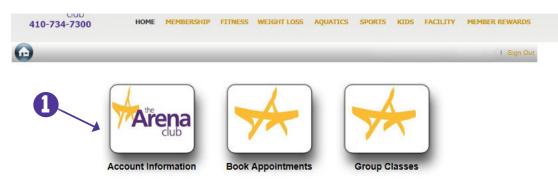

#### 2. Choose "Account Summary."

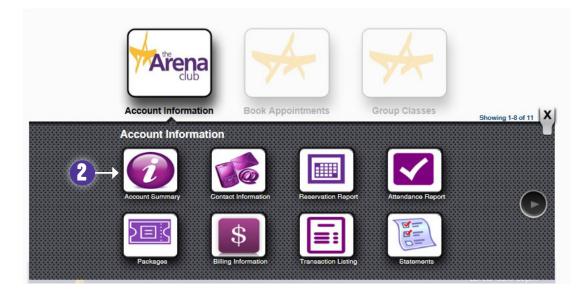

- 3. Scroll all the way to the bottom until you see "schedules."
- 4. Choose the class you want to cancel by clicking on the name of the class (in yellow).

| chedules                |                |                                  |            | Reservations | for the Next 7 |
|-------------------------|----------------|----------------------------------|------------|--------------|----------------|
| Group Exercise Schedule | Facility       | Date                             | Providers  | Resources    | Equipmen       |
| Tapout H2O              | The Arena Club | 11/4/2014;<br>8:00 AM to 8:45 AM | Kathy W.   |              |                |
| Zumba                   | The Arena Club | 11/3/2014;<br>7:00 PM to 8:00 PM | Justine H. | Studio 2     |                |

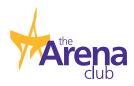

# **Cancel A Group Fitness Reservation (con't)**

5. Choose "Cancel Booking."

| ass Name: | Zumba      | Class Date: | November 03 2014 (07:00 PM - 08:00 PM)     |                                     |      |
|-----------|------------|-------------|--------------------------------------------|-------------------------------------|------|
| sources:  | Studio 2   | Instructor: | Justine H.                                 |                                     |      |
|           |            |             |                                            | Cancel Booking                      | Back |
|           |            |             |                                            |                                     |      |
|           | 410.734.73 | 300         | 2304 Churchville Road<br>Bel Air, MD 21015 | M-Th Sam-<br>Fri Sam-S<br>Sa-Su 7am | 9pm  |

**6.** A message will appear letting you know that the booking has been canceled.

| Class Name: | Tapout H2O   | Class Date: | November 04 2014 (08:00 AM - 0 | 18:45 AM) |                |      |
|-------------|--------------|-------------|--------------------------------|-----------|----------------|------|
| Resources:  | TBA          | Instructor: | Kathy W.                       |           |                |      |
|             |              |             |                                |           | Cancel Booking | Back |
|             |              |             |                                |           |                |      |
|             |              |             |                                |           |                |      |
|             |              |             |                                |           |                |      |
|             |              |             |                                |           |                |      |
| 1           |              |             |                                |           |                |      |
|             |              |             |                                |           | M-Th Sam-      | 10pm |
|             | 410.734.7300 |             | led successfully.              |           |                |      |
|             |              |             | Ok                             |           |                |      |
| 2 2         |              |             |                                |           |                |      |
|             |              |             | UK .                           |           |                |      |
|             | 6            |             |                                |           |                |      |

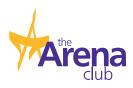

#### **Infant Reservations**

1. From the main menu, click "Book Appointments."

Please note: In order to make an infant reservation, the child MUST have a birth date registered in the system. If they do not, you will not be able to get beyond step #2 (Please call us at 410-734-7300 if you need to have a birth date entered in for your child.)

| 410-734-7300 | HOME           | MEMBERSHIP | FITNESS   | WEIGHT LOSS | AQUATICS | SPORTS  | KIDS   | FACILITY | MEMBER REWARDS |
|--------------|----------------|------------|-----------|-------------|----------|---------|--------|----------|----------------|
| •            |                |            | -         | _           | -        | -       | -      | -        | I Sign Ou      |
|              |                |            | $\square$ | 1           |          |         |        |          |                |
|              | Are            | na         |           | A           |          |         | -      |          |                |
|              | d              | ub         | (         |             |          |         |        |          |                |
|              | Account Inform | mation     | Book /    | Appointment | s        | Group C | lasses |          |                |

**2.** Choose either today, tomorrow or fill in a date (Please note: childcare reservations can only be made 72 hours in advance. If you choose a date beyond 72 hours, you will get an error message when you submit the request).

**3.** Click the drop-down arrow to choose your preferred time of day.

- 4. Click on Infant Reservations on the left-hand side of the screen.
- 5. Click on the time duration of the appointment (up to 90 minutes).
- 6. Click on "Submit Request."

| Make a Reservation                              |               |                            |           |            |       |                  | 🛒 (0) 🔛 |
|-------------------------------------------------|---------------|----------------------------|-----------|------------|-------|------------------|---------|
| Search Schedule (Service View)                  |               | 1                          |           |            |       |                  |         |
| Facility:                                       | The Arena Clu |                            |           |            |       |                  |         |
| Choose date:<br>(mm/dd/yyyy)                    | Today         | Tomorrow                   | 11/3/2014 |            |       |                  |         |
| Preferred Time of Day:                          | 05:45 PM      |                            |           |            |       |                  |         |
| Switch to Provider View                         |               |                            |           |            |       |                  |         |
| Kid Care                                        |               |                            |           |            |       |                  |         |
| Choose Service:                                 |               | Choose Provider:           |           |            |       | Choose Duration: |         |
| Infant Reservations (Only for 6 wks to walking) |               | Search Provider            |           |            |       | 30 mins          |         |
|                                                 |               | Nursery1 N.                |           |            |       | 45 mins<br>1 hr  |         |
|                                                 |               | Nursery2 N.                |           |            |       | 1 hr 15 mins     |         |
|                                                 |               | Nursery3 N.<br>Nursery4 N. |           |            |       | 1 hr 30 mins     |         |
|                                                 |               | Nursery5 N.                |           |            |       |                  |         |
|                                                 |               | Nursery6 N.                |           |            |       |                  |         |
|                                                 |               |                            |           |            |       |                  |         |
|                                                 |               |                            | View Bio  | Select All | Clear |                  |         |

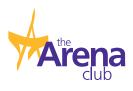

## **Infant Reservations (con't)**

7. Click to put a checkmark in the "Accept" box to agree to the waiver.

8. Click the "Continue" button.

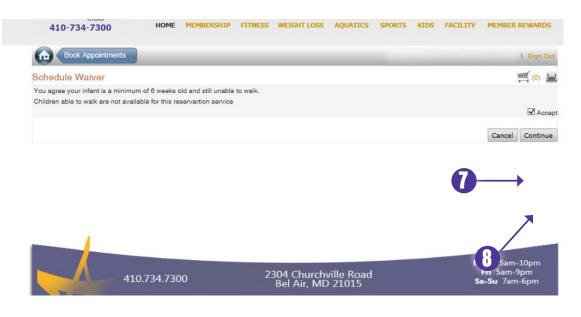

**9.** This is the confirmation screen to show your reservation has been made.

| Current Schedule De | tails                                                                                                    |                                                |                     |                          |                     |
|---------------------|----------------------------------------------------------------------------------------------------|------------------------------------------------|---------------------|--------------------------|---------------------|
| Schedule:           | the second second second second second second second second second second second second second second second s | ons (Only for 6 wks to walking) > Infant Reser | vations (Only for 6 | wks to walking)          |                     |
| Facility:           | The Arena Club                                                                                                 | -                                              |                     |                          |                     |
| Date:               | 11/4/2014;2:00 F                                                                                               | PM to 3:30 PM                                  |                     |                          |                     |
| Provider:           | Nursery1 N.                                                                                                    | Max# of P                                      | articipants:        | 1                        |                     |
| Resource:           |                                                                                                    | Schedule                                       | Participanta:       | 1                        |                     |
| Membe               | ər                                                                                                    | Series Sales Available*                        | м                   | ember/Guest              | Action              |
|                     |                                                                                                    | 0                                              |                     | Member                   | Remove              |
|                     |                                                                                                    |                                                | Back                | Add Member to this Sched | ule Cancel Schedule |

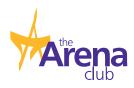

## Kid Care Reservations (con't)

8. Click on "complete reservation." A "thank you" message will appear, letting you know your reservation was successfully completed.

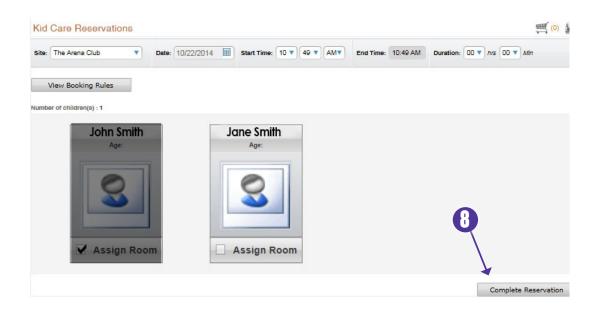

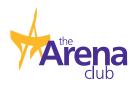

## **Program Registration**

When you click on the "Program Registration" button a screen appears with the following options:

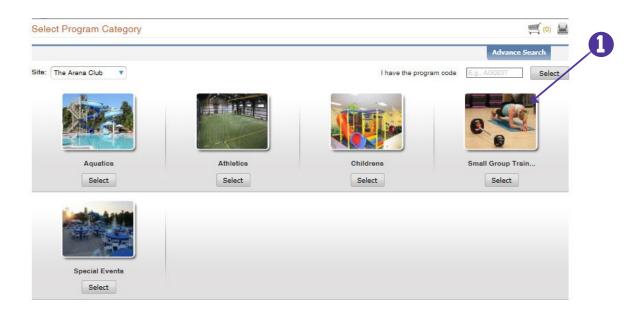

Choose the category you want to register for. For this example, we'll use "Small Group Training."
 You will then see a list of the programs that fall under Small Group Training.

**3.** For this example, we will use "Aerial Yoga." Click on "view programs" under Aerial Yoga.

| Program Registration        | Welcome: Member | I Sign Out |
|-----------------------------|-----------------|------------|
| /iew Programs               |                 | 🛒 (O) 🔚    |
|                             | Advance S       | Search     |
| Small Group Training Change |                 |            |
| Aerial Yoga                 |                 |            |
| View Programs               |                 |            |
| Barre Burn                  |                 |            |
| View Programs               |                 |            |
| Booty Barre                 |                 |            |
| View Programs               |                 |            |

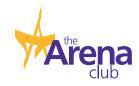

# **Program Registration (con't)**

4. Review class times/options and click on "Add to Cart."

| Hide Programs         |                                       |                             |                              |             |                  |             |
|-----------------------|---------------------------------------|-----------------------------|------------------------------|-------------|------------------|-------------|
| Aerial Yoga Decemb    | per - AY4 - Tuesday 12 pm- 1 pm       |                             |                              | View Detail | Tell a Friend    | Add to Cart |
| Join Personal Trainer | r and Aerial Fitness Instructor Kim D | DeAngelis for a unique yoga | suspension training program! |             |                  |             |
| Reg. Dates:           | 12/1/2013 - 12/31/2014                | Program Dates:              | 12/2/2014 - 12/30/2014       | Membe       | r Fee:           | \$100.00    |
| Days of Week:         | ти                                    | Instructor(s):              | Kimberly D.                  |             |                  |             |
| Times:                | 12:00 PM - 1:00 PM                    | Location(a):                | Studio 3                     |             |                  |             |
| # of Meetings:        | 5                                     |                             |                              |             |                  |             |
|                       |                                       |                             |                              | (0 of 0 :   | seats available) |             |
| Aerial Yoga Decemb    | ber - AY5 - Tuesday 5 pm- 0 pm        |                             |                              | View Detail | Tell a Friend    | Add to Cart |
| Join Personal Trainer | r and Aerial Fitness Instructor Kim D | DeAngelis for a unique yoga | suspension training program! |             |                  |             |
| Reg. Dates:           | 12/1/2013 - 12/31/2014                | Program Dates:              | 12/2/2014 - 12/30/2014       | Membe       | r Fee:           | \$100.00    |
| Days of Week:         | ти                                    | Instructor(s):              | Kimberly D.                  |             |                  |             |
| limes:                | 5:00 PM - 0:00 PM                     | Location(s):                | Studio 3                     |             |                  |             |
| # of Meetings:        | 5                                     |                             |                              |             |                  |             |
|                       |                                       |                             |                              | (0 of 0 :   | seats available) |             |
| Aerial Yoga Decemb    | ter - AYO - Wednesday 9:30 am- 10     | ):                          |                              | View Detail | Tell a Friend    | Add to Cart |

**5.** You will then be presented with the class waiver. Choose "continue" to be taken to a payment page. You will be prompted to input payment information to complete the transaction.

| all Group Trainin      | g Change        |                                                                                                    |                 |                  |                 |  |
|------------------------|-----------------|----------------------------------------------------------------------------------------------------|-----------------|------------------|-----------------|--|
| erial Yoga             |                 |                                                                                                    |                 |                  |                 |  |
| Hide Programs          | 1               |                                                                                                    |                 |                  |                 |  |
| erial Yoga Decembe     | r - AY4 - Tue   | sday 12 pm- 1 pm                                                                                                    | View Detail     | Tell a Friend    | Add to Cart     |  |
| oin Personal Trainer a | and Aerial Fitr | ess Instructor Kim DeAngelis for a unique yoga suspension training program!                                                                                                    |                 |                  |                 |  |
| eg. Dates:             | 12/1/20         | View Program - Waiver                                                                                                    | ×               | Fee:             | \$100.00        |  |
| aya of Week:           | ти              |                                                                                                    |                 |                  |                 |  |
| mes:                   | 12:00 P         | AERIAL YOGA CONSENT FORM                                                                                                    | ~               |                  |                 |  |
| of Meetings:           | 5               | THE ARENA CLUB                                                                                                    |                 |                  |                 |  |
|                        |                 | Participation in Omgym aerial classes includes, but is not limited to, performing various<br>suspended yoga postures and/or suspended strength training. Yoga postures, or asanas, are |                 |                  | eats available) |  |
| erial Yoga Decembe     | r - AY5 - Tue   | designed to exercise every part of the bodystretching and toning the muscles a                                                                                                    | and joints, the | Tell a Friend    | Add to Cart     |  |
| in Personal Trainer a  | and Aerial Fit  | spine and the entire skeletal system. They also work on the internal organs, glan                                                                                                    |                 |                  |                 |  |
| eg. Dates:             | 12/1/20         | Yooa incorporates sustained stretching to strengthen muscles and increase flexil                                                                                                    | pility.         | Fee:             | \$100.00        |  |
| iya of Week:           | ти              | Cano                                                                                                    | el Continue     | -6               |                 |  |
| mea:                   | 5:00 PM         |                                                                                                    |                 |                  |                 |  |
| of Meetinga:           | 5               |                                                                                                    |                 |                  |                 |  |
|                        |                 |                                                                                                    | (0 of 0         | seats available) |                 |  |
| arial Vaca Daasmba     | . AVA - 1114    | nesdav 0:30 am- 10:                                                                                                    | View Detail     | Tell a Friend    | Add to Cart     |  |

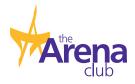